# **Navigating Through 25Live**

### **The Top Navigation Bar is Always Available**

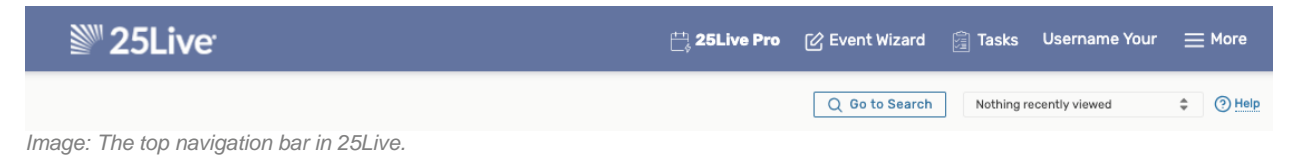

The consistent navigation component on every screen and view in 25Live is the top navigation bar. Return to this handy area to access the main parts of the application, search, and access other areas of 25Live Pro.

#### **Access Your Favorite Objects and Views Faster By Customizing Your Dashboard**

| ▒ 25Live                                                                                                  |                     | <b>tasks</b><br><b>Username Your</b><br>$\Box$ 25Live Pro<br>[c] Event Wizard                                                           | $=$ More |          |
|----------------------------------------------------------------------------------------------------|---------------------|----------------------------------------------------------------------------------------------------|----------|----------|
|                                                                                                    |                     | Q Go to Search<br>Nothing recently viewed                                                                                               |          | (?) Help |
| <b>Quick Search</b><br>Q                                                                                  | $\hat{\phantom{a}}$ | <b>Find Available Locations</b><br><b>Your Starred Events</b><br>$\overline{\mathscr{A}}$<br>L,                                         |          | $\sim$   |
| <b>Search Events</b><br>N                                                                                 | Q                   | A Capella Group Auditions<br>N<br>I know WHEN my event should take place --<br>NW A Capella Group Auditions<br>help me find a location! | 19. ☆    |          |
| <b>Search Locations</b>                                                                                   | Q                   | OR<br>Annual Spring Regional Conference<br>Ľ                                                                                            | 12 ☆     |          |
| <b>Search Resources</b>                                                                                   | Q                   | Regional English Professors<br>I know WHERE my event should take place --<br>Conference<br>help me choose a timel                       |          |          |
| Search Organizations<br>Å                                                                                 | Q                   | <b>Brown Bag Lecture Series</b><br>K<br>Brown Bag Lecture Series: Van<br>Gogh                                                           | 12. 金    |          |
| <b>Your Starred Event Searches</b><br>Q                                                                   | $\checkmark$        | Create an Event<br><b>Fencing Practice</b><br>E<br><b>Fencing Practice</b>                                                              | 12 ☆     |          |
| <b>Your Starred Location Searches</b>                                                                     | $\hat{}$            | Hispanic Culture Fair<br>K<br><b>Your Upcoming Events</b><br>N<br>$\hat{\phantom{a}}$                                                   | 12 ☆     |          |
| <b>Arts Spaces</b>                                                                                        | ✿                   | Hispanic Culture Fair NW<br>11 Events in which you are the Requestor<br>N<br><b>Junior Violin Recital</b>                               |          |          |
| Department Preferences Classrooms                                                                         | ☆                   | 10 Events in which you are the Scheduler<br>Ľ<br><b>Junior Violin Recital</b>                                                           | 12 ☆     |          |
| GoogleCalSpaceSearch                                                                                      | ☆                   | E<br>Movie Night                                                                                                    | 12 ☆     |          |
| <b>Media Equipped Locations</b>                                                                           | ✿                   | <b>Your Event Drafts</b><br>R<br>ᄉ<br>Northwest Art Awards<br>E                                                                         | 12 ☆     |          |
| <b>Parking Areas</b>                                                                                      | ✿                   | No Event Drafts in which you are the<br>N<br>Northwest Art Awards<br><b>Scheduler</b>                                                   |          |          |
| <b>Student Center Locations</b>                                                                           | ✿                   | <b>Regional Conference</b><br>E<br>No Event Drafts in which you are the<br>N                                                            | 12 ☆     |          |
|                                                                                                    |                     | Smart Start Saturday Job Fair<br>E<br>Requestor<br>Smart Start Saturday Job Fair                                                        | 12 ☆     |          |
| <b>Your Starred Resource Searches</b><br>Q                                                                | $\hat{\phantom{1}}$ | Study Abroad Fair<br>N<br>赗<br><b>Tasks</b><br>∼                                                                                        | ■ ☆      |          |
| <b>Catering Service Items</b>                                                                             | ☆                   | Study Abroad Fair<br>You have No Tasks on Today's Agenda<br>赗                                                                           |          |          |
| <b>Facilities Resources</b><br>$T_{\text{max}}$ OFI $_{\text{max}}$ deel the equal equation is continued. | ☆                   | Study Abroad Student Orientation<br>K<br>a a ba ar fan canbha a' fa a ba u                                                              | Г0       | 53       |

*Image: The 25Live dashboard can be customized to make accessing favorites faster.*

The best way to improve your productivity in 25Live is to customize your home dashboard. With smart customization, you can quickly create events, access starred/favorite objects in one click, and quickly access saved searches.

#### **You Can Use Multiple Browser Tabs**

This version of 25Live allows for multitasking in multiple browser tabs. You can also open events, locations, reports, and any other objects in multiple browser tabs for convenience.

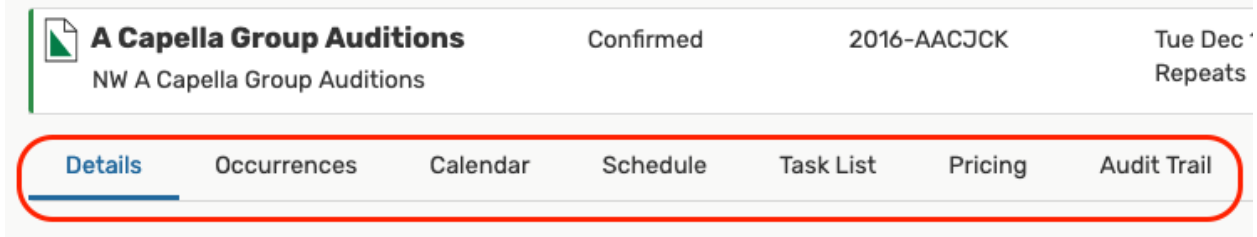

*Image: Sections across the top of views can be opened in multiple browser tabs, as can different events, locations, etc.*

In original 25Live, opening multiple browser tabs was discouraged in favor of utilizing tabs within the application. Today, 25Live Pro uses more convenient sections across the top of views rather than in-application tabs, and you can also keep different sections of the same view open in other browser tabs without danger of data loss.

## **Additional Tips to Get More Out of 25Live**

- **Take advantage of search**
	- o With three search modes (Quick, SeriesQL, and Advanced), it's often faster to search for what you need rather than to browse.
- **Use the Recently Viewed dropdown menu**
	- $\circ$  Near the top navigation bar's search box is a recently viewed dropdown menu that will show objects you have viewed within the current session.
- **Expand panels**
	- $\circ$  Look for the chevron symbol  $\land$  in panels that indicates content that can expand or collapse.
- **Look for drag and drop features**
	- $\circ$  Many areas of 25 Live, such as the home dashboard and availability views provide opportunities to quickly drag and drop objects where you need them.
- **Utilize inline editing**
	- $\circ$  The event Details view offers convenient inline editing features (some features may be dependent on the 25Live security role that you are in).